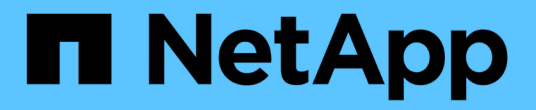

### 过渡后将 **LUN** 回滚到 **7-** 模式 ONTAP 7-Mode Transition

NetApp December 19, 2023

This PDF was generated from https://docs.netapp.com/zh-cn/ontap-7mode-transition/sanhost/task\_rolling\_back\_clustered\_ontap\_luns\_back\_to\_7\_mode\_on\_rhel\_hosts.html on December 19, 2023. Always check docs.netapp.com for the latest.

## 目录

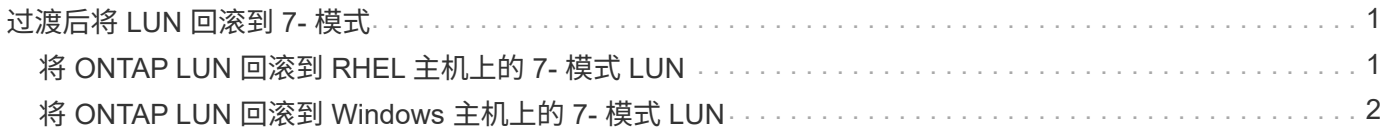

# <span id="page-2-0"></span>过渡后将 **LUN** 回滚到 **7-** 模式

如果您对集群模式 Data ONTAP LUN 的性能不满意,则可以从集群模式 Data ONTAP 回 滚到 7- 模式 Data ONTAP ,以实现无副本过渡( CFT )。基于副本的过渡( CBT )不 支持回滚。只有某些主机才支持回滚。

在 7- 模式过渡工具 (7MTT) 中单击 \* 提交 \* 之前, 您可以随时从集群模式 Data ONTAP 回滚到在 7- 模式下 运行的 Data ONTAP 。单击 \* 提交 \* 后,您将无法回滚。

以下主机支持回滚:

- Windows
- Red Hat Enterprise Linux ( RHEL )
- ESXi

以下主机不支持回滚:

- HP-UX
- AIX

### <span id="page-2-1"></span>将 **ONTAP LUN** 回滚到 **RHEL** 主机上的 **7-** 模式 **LUN**

如果从 7- 模式 Data ONTAP 过渡后 ONTAP LUN 的性能未达到预期, 则可以在 Red Hat Enterprise Linux ( RHEL ) 5 或 RHEL 6 主机上从 ONTAP 回滚到 7- 模式 LUN 。

7- 模式 LUN 必须映射回 RHEL 5 或 RHEL 6 主机。

步骤

- 1. 发现 7- 模式 LUN :
	- ` \* 重新扫描 -scsi-bus.sh\*`
- 2. 为 7- 模式 LUN 配置 DMMP 设备:

` \* 多路径 \*`

3. 验证 7- 模式 LUN :

` \* sanlun lun show\*`

4. 确定 7- 模式 LUN 设备句柄 ID :

` \* 多路径 -ll *device\_handle\_name*\*`

5. 如果主机配置了逻辑卷管理器( LVM ),请执行以下操作:

a. 导入卷组: + ` \* vgimport *vg\_name*\*`

b. 验证卷组状态: + ` \* vgdisplay\*`

- c. 启用逻辑卷: + ` \* vgchange -ay *vg\_name*\*`
- d. 验证逻辑卷状态: + ` \* lvdisplay\*`

LV Status 应显示为 Available 。

e. 将逻辑卷从 ONTAP LUN 挂载到其相应的挂载点目录: + ` \* 挂载 *lv\_name mount\_point*\*`

如果在 etc/fstab 文件中定义了挂载点,您也可以使用 mount -a 命令挂载逻辑卷。

f. 验证挂载点: + ` \* 挂载 \*`

#### <span id="page-3-0"></span>将 **ONTAP LUN** 回滚到 **Windows** 主机上的 **7-** 模式 **LUN**

如果从 7- 模式 Data ONTAP 过渡后 ONTAP LUN 的性能未达到预期, 则可以在 Windows 主机上从 ONTAP 回滚到 7- 模式 LUN 。

必须将 7- 模式 LUN 重新映射到主机。

步骤

- 1. 使用 Hyper-V Manager 关闭 LUN 上运行的所有虚拟机( VM )。
- 2. 使用 Windows 磁盘管理器使 LUN 脱机。
- 3. 使用集群磁盘管理器使集群磁盘脱机。
- 4. 关闭主机。
- 5. 还原到在 7- 模式下运行的 Data ONTAP 。
- 6. 启动主机。
- 7. 使用 Windows 磁盘管理器使 7- 模式 LUN 联机。
- 8. 使用集群磁盘管理器使集群磁盘联机。
- 9. 使用 Hyper-V Manager 使虚拟机联机。

#### 版权信息

版权所有 © 2023 NetApp, Inc.。保留所有权利。中国印刷。未经版权所有者事先书面许可,本文档中受版权保 护的任何部分不得以任何形式或通过任何手段(图片、电子或机械方式,包括影印、录音、录像或存储在电子检 索系统中)进行复制。

从受版权保护的 NetApp 资料派生的软件受以下许可和免责声明的约束:

本软件由 NetApp 按"原样"提供,不含任何明示或暗示担保,包括但不限于适销性以及针对特定用途的适用性的 隐含担保,特此声明不承担任何责任。在任何情况下,对于因使用本软件而以任何方式造成的任何直接性、间接 性、偶然性、特殊性、惩罚性或后果性损失(包括但不限于购买替代商品或服务;使用、数据或利润方面的损失 ;或者业务中断),无论原因如何以及基于何种责任理论,无论出于合同、严格责任或侵权行为(包括疏忽或其 他行为),NetApp 均不承担责任,即使已被告知存在上述损失的可能性。

NetApp 保留在不另行通知的情况下随时对本文档所述的任何产品进行更改的权利。除非 NetApp 以书面形式明 确同意,否则 NetApp 不承担因使用本文档所述产品而产生的任何责任或义务。使用或购买本产品不表示获得 NetApp 的任何专利权、商标权或任何其他知识产权许可。

本手册中描述的产品可能受一项或多项美国专利、外国专利或正在申请的专利的保护。

有限权利说明:政府使用、复制或公开本文档受 DFARS 252.227-7013 (2014 年 2 月)和 FAR 52.227-19 (2007 年 12 月)中"技术数据权利 — 非商用"条款第 (b)(3) 条规定的限制条件的约束。

本文档中所含数据与商业产品和/或商业服务(定义见 FAR 2.101)相关,属于 NetApp, Inc. 的专有信息。根据 本协议提供的所有 NetApp 技术数据和计算机软件具有商业性质,并完全由私人出资开发。 美国政府对这些数 据的使用权具有非排他性、全球性、受限且不可撤销的许可,该许可既不可转让,也不可再许可,但仅限在与交 付数据所依据的美国政府合同有关且受合同支持的情况下使用。除本文档规定的情形外,未经 NetApp, Inc. 事先 书面批准,不得使用、披露、复制、修改、操作或显示这些数据。美国政府对国防部的授权仅限于 DFARS 的第 252.227-7015(b)(2014 年 2 月)条款中明确的权利。

商标信息

NetApp、NetApp 标识和 <http://www.netapp.com/TM> 上所列的商标是 NetApp, Inc. 的商标。其他公司和产品名 称可能是其各自所有者的商标。